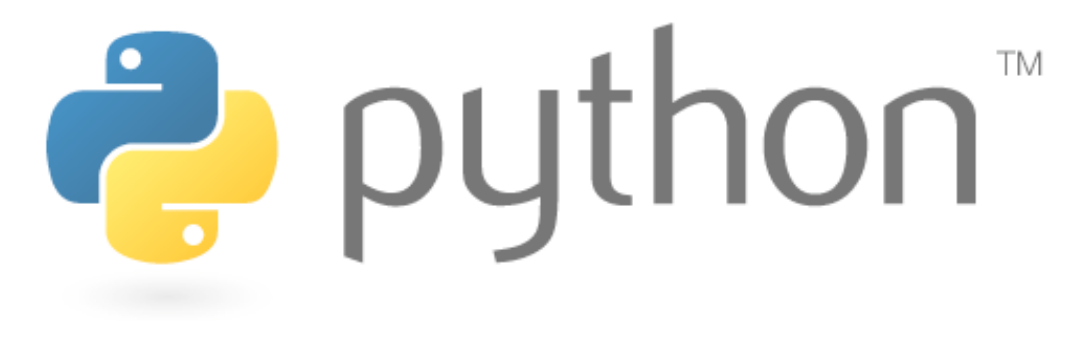

# **More Pygame**

#### Writing Games with Pygame, continued

Special thanks to Scott Shawcroft, Ryan Tucker, and Paul Beck for their work on these slides. Except where otherwise noted, this work is licensed under: http://creativecommons.org/licenses/by-nc-sa/3.0

## **Animated Action Games**

- Consider an action game such as Space Invaders or Mario. How does it differ from our Whack-a-Mole game?
	- What features are present in an action game?
	- What are some major challenges in writing such a game?

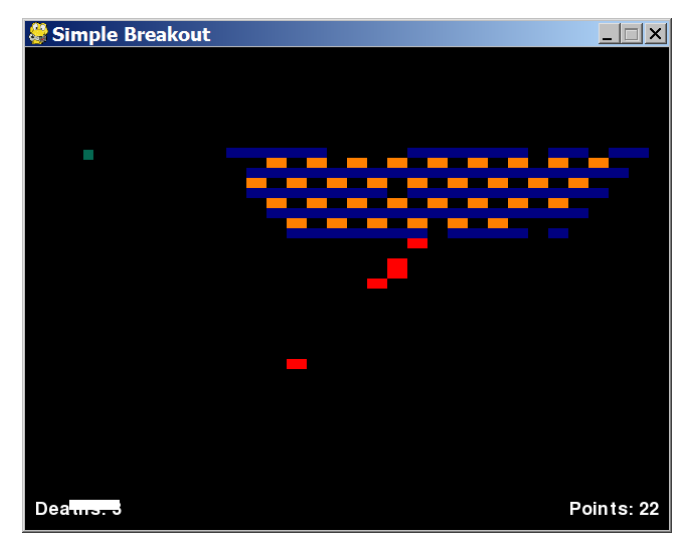

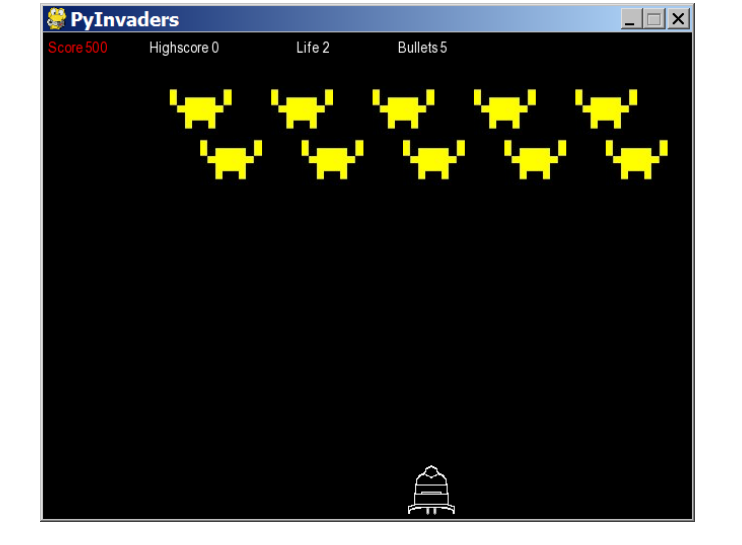

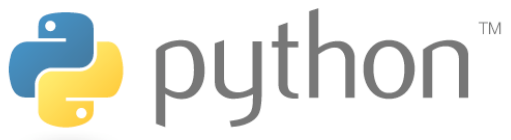

## **Our Task**

- Implement Pong!
	- 800x480 screen, 10px white border around all edges
	- 15x15 square ball bounces off of any surface it touches
	- two 20x150 paddles move when holding Up/Down arrows
	- game displays score on top/center of screen in a 72px font

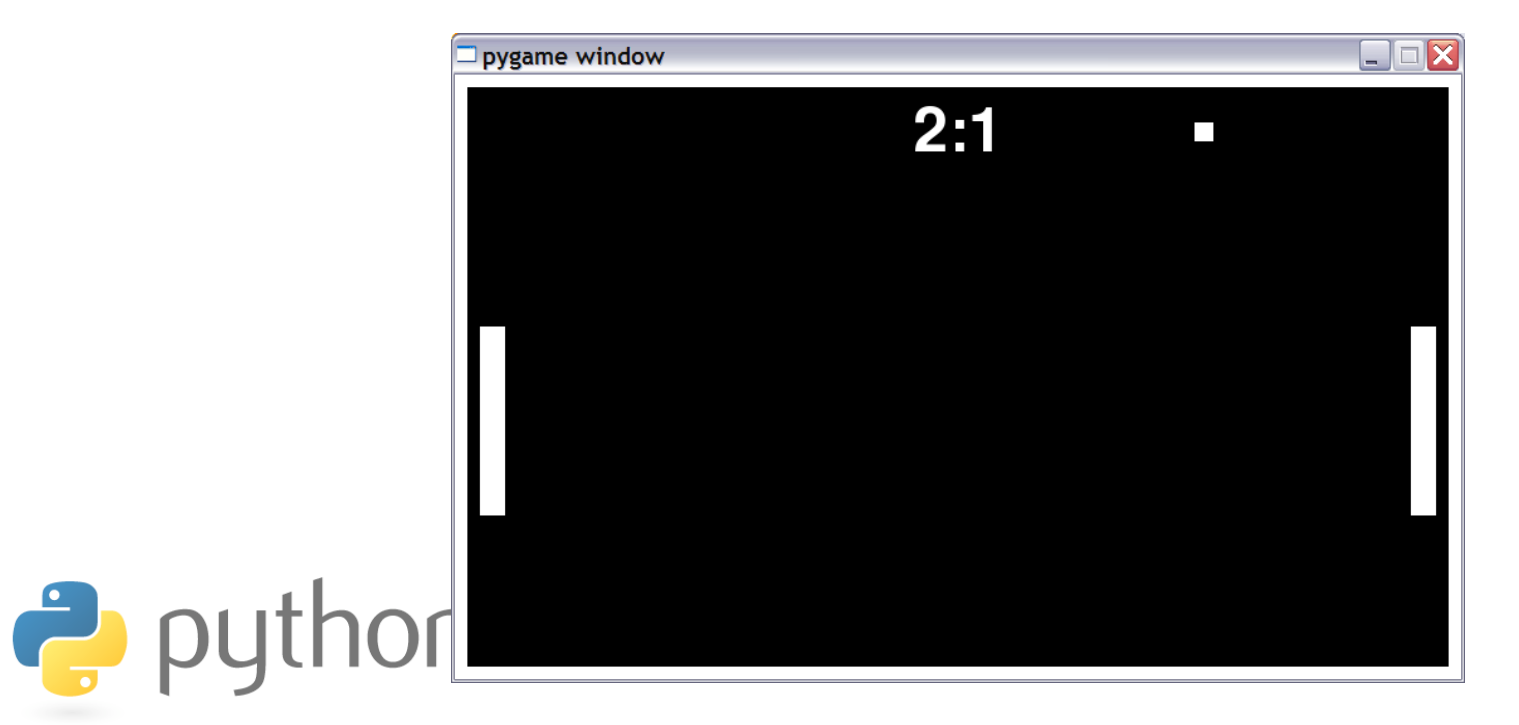

## **Major Steps**

- 1. Set up the (non-moving) paddle/ball/wall sprites
- 2. Handle key presses, sprite movement, and animation
- 3. Handle collisions
- 4. Scoring

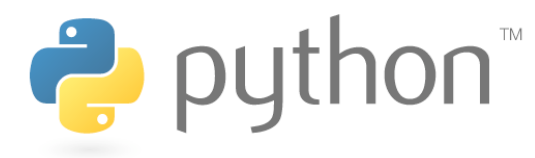

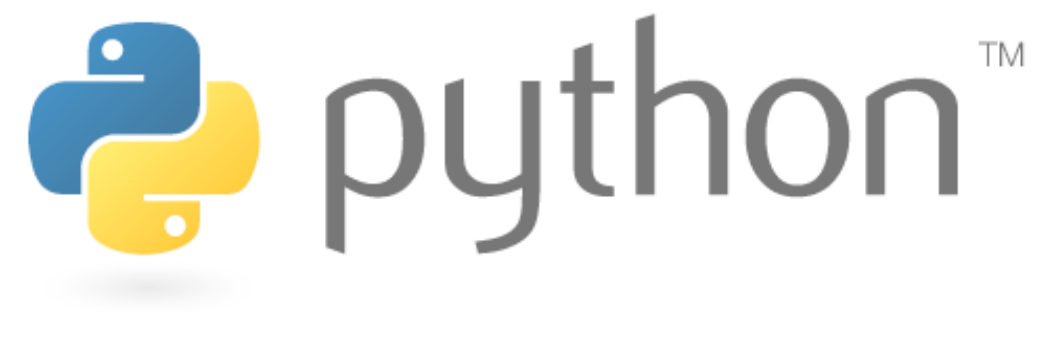

## **Step 1**

Setting Up Sprites

## **Recall: Sprites**

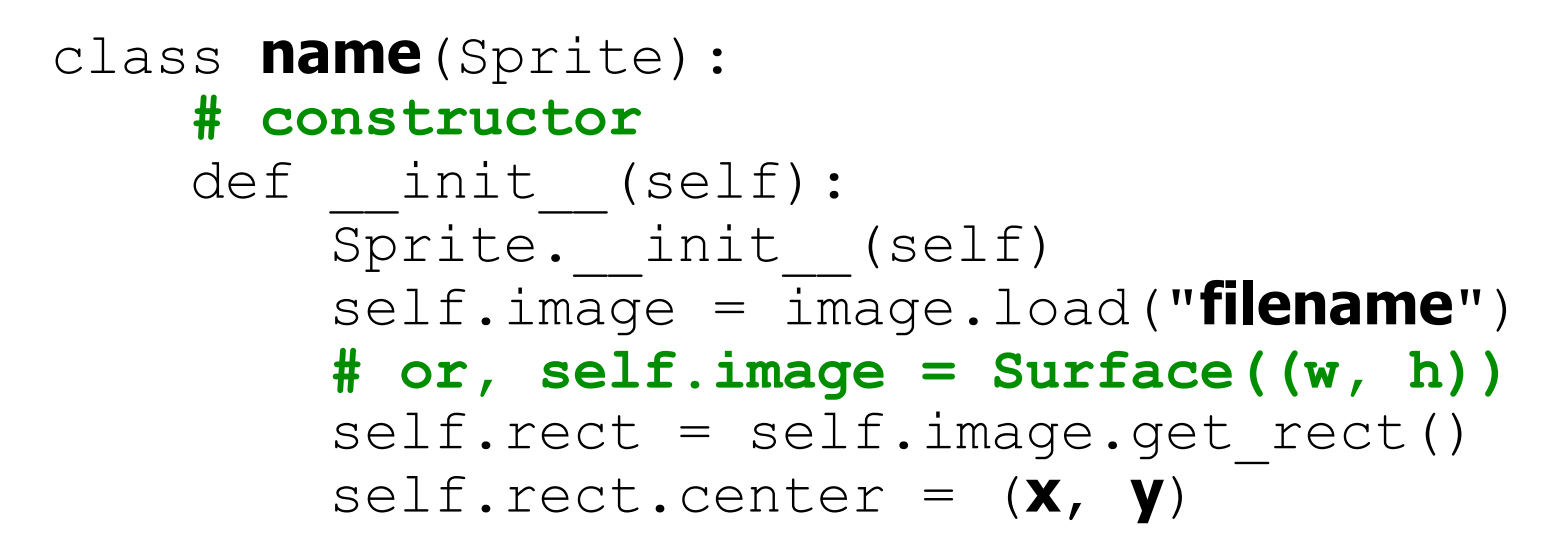

#### **other methods (if any)**

- Pre-defined fields in every sprite:
	- $self.inage$  the image or shape to draw for this sprite
		- images are Surface objects, which includes shapes and images

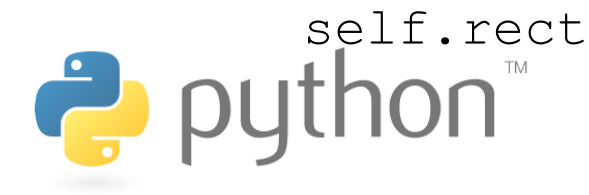

self.rect  $-$  position and size of where to draw the image

#### **Recall: Surface**

- In Pygame, every 2D object is an object of type Surface
	- The screen object returned from display.set mode(), each game character, images, etc.
	- Useful methods in each Surface object:

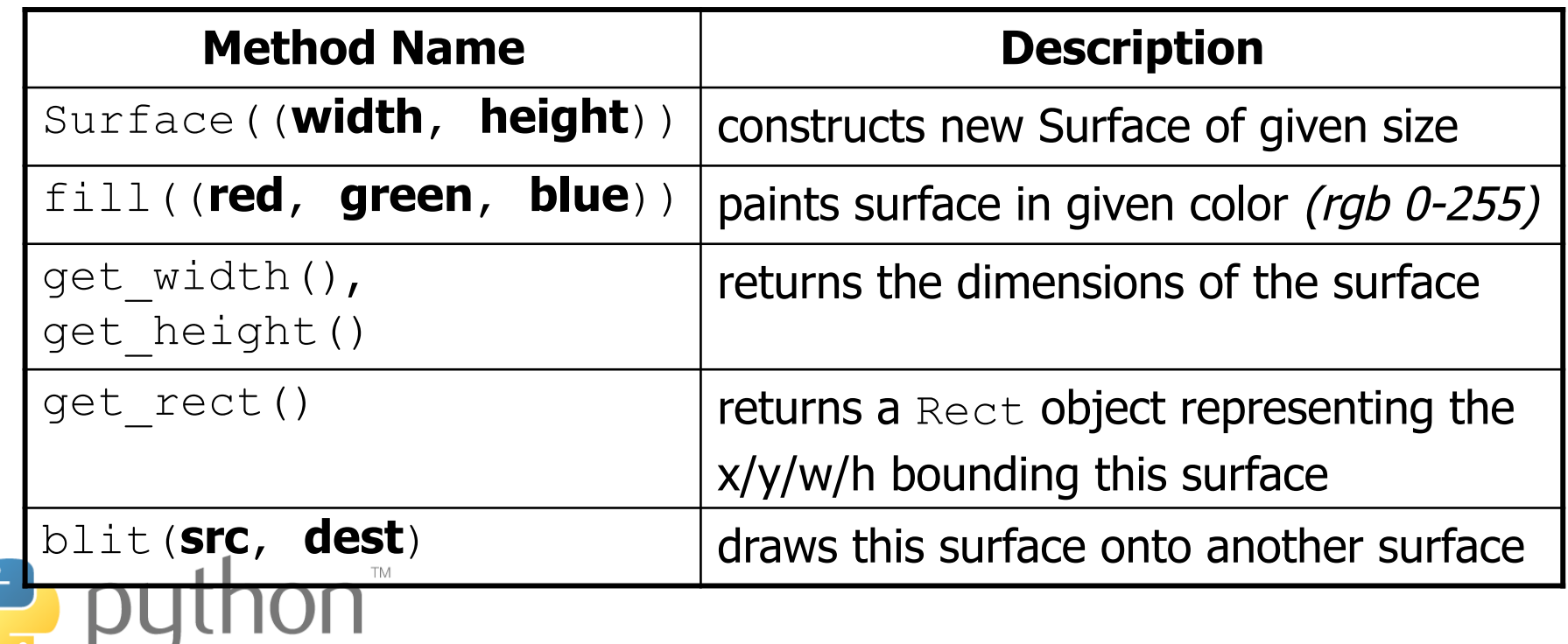

#### **RectangularSprite**

• Suggested template for simple white rectangular sprites:

```
class RectangularSprite(Sprite): 
    def __init (self, size, center):
        Sprite. init (self)
         self.image = Surface(size) 
         self.image.fill((255, 255, 255)) 
        self.rect = self.image.get rect()
         self.rect.center = center
```
– Now the various sprites in the Pong game can be RectangularSprites or extend RectangularSprite to add their own behavior

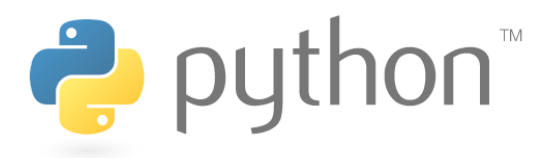

# **Recall: Sprite Groups**

**name** = Group(**sprite1**, **sprite2**, **...**)

 $-$  To draw sprites on screen, they must be put into a  $Group$ 

```
Example:
```

```
my_mole = Mole() # create a Mole object 
other mole = Mole()all_sprites = Group(my_mole, other_mole)
```
Group methods:

- 
- 
- draw(**surface**) draws all sprites in group onto a surface
- update() updates every sprite's appearance

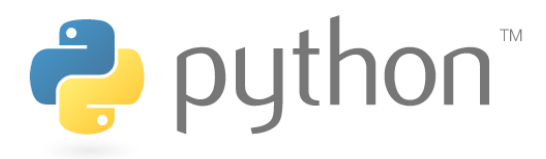

#### **Exercise**

- Define the sprites for the PyPong game:
	- four 15px-thick borders around the 800x480 board edges
	- two 20x150 paddles, centered vertically, at L/R edges of board
	- a 15x15 ball, in the center of the board

- Use RectangularSprite as the basis for your sprites.
- The sprites don't move yet.

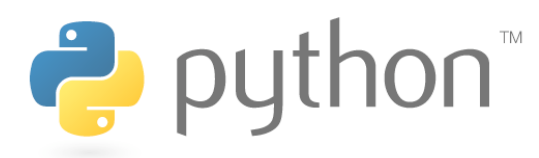

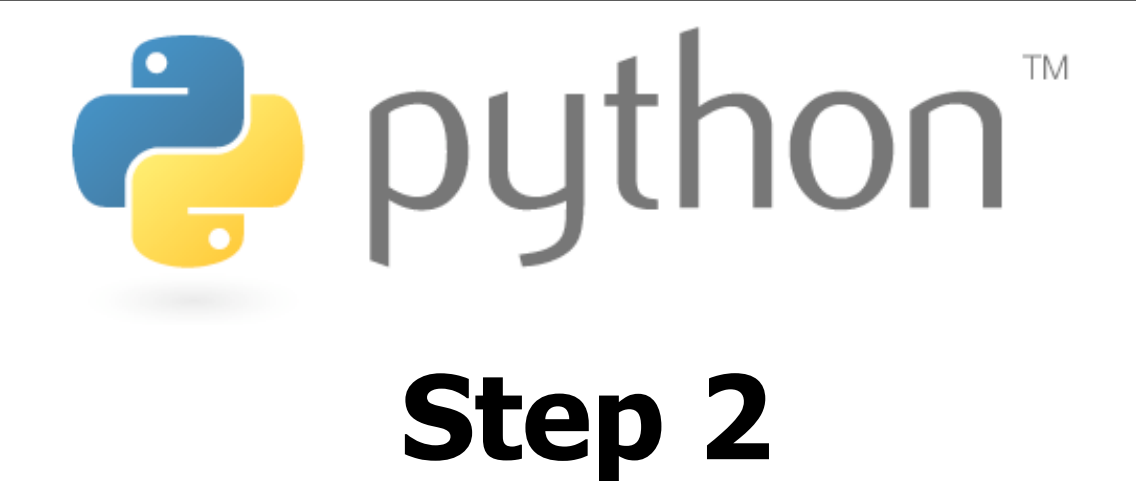

Animation and Key Presses

#### **Recall: Event Loop**

#### **# after Pygame's screen has been created**

```
while True: 
     name = event.wait() # wait for an event 
     if name.type == QUIT: 
         pygame.quit() # exit the game 
         break 
     elif name.type == type: 
         code to handle another type of events
```
 **...**

**code to update/redraw the game between events**

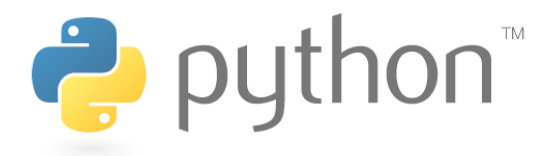

#### **Timer Events**

time.set\_timer(USEREVENT, **delayMS**)

- Animation is done using **timers**
	- Events that automatically occur every *delayMS* milliseconds
	- Your event loop can check for these events. Each one is a "frame" of animation

```
while True: 
    ev = eventرwait() if ev.type == USEREVENT: 
         # the timer has ticked; move sprites, 
         # redraw the screen, etc.
```
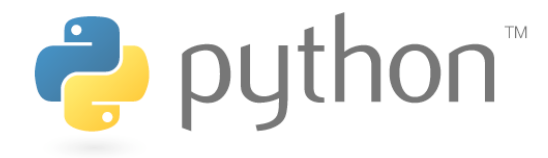

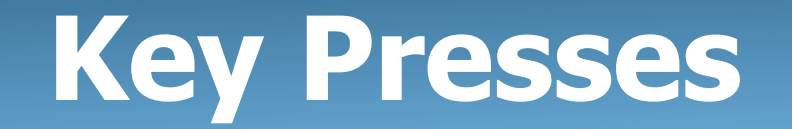

http://www.pygame.org/docs/ref/key.html

- key.get pressed() returns an array of keys held down
	- indexes are constants like  $K$  UP or  $K$  F1
	- $-$  values are booleans ( $True$  means pressed)
	- Constants for keys: K LEFT, K RIGHT, K UP, K DOWN, K a - K  $z$ , K 0 - K 9, K F1 - K F12, K SPACE, K ESCAPE, K LSHIFT, K RSHIFT, K\_LALT, K\_RALT, K LCTRL, K RCTRL, ...

**keys = key.get\_pressed()**  if **keys[K\_LEFT]**: **# left arrow is being held down...**puthon<sup>"</sup>

# **Updating Sprites**

```
class Jet(Sprite): 
    def __init__(self):
         # ... 
     def update(self): # move right 3px / tick 
         self.rect = self.rect.move(3, 0)
```
- Each sprite can have an update method that describes how to move that sprite on each timer tick.
	- Move a rectangle by calling its move(**dx**, **dy**) method.
	- Calling update on a Group updates all its sprites.

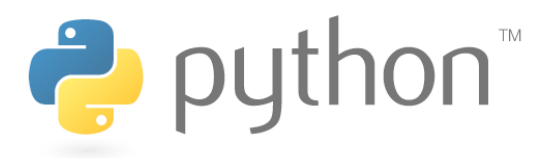

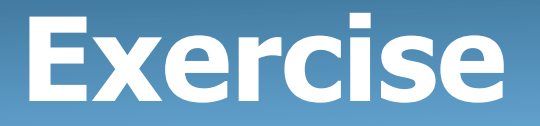

- Implement animation and key response in PyPong:
	- Make a timer that ticks every 50 ms.
	- When the timer ticks:
		- Give the ball a dx/dy of 5px and move the ball by that amount. (The ball will fly off the screen after a moment.)
		- If the up arrow is held down, move the paddles up by 5px.
		- If the down arrow is held down, move the paddles down by 5px.

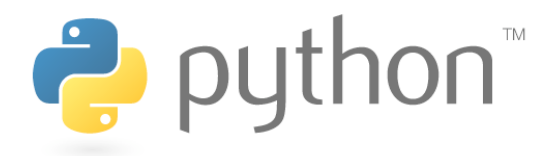

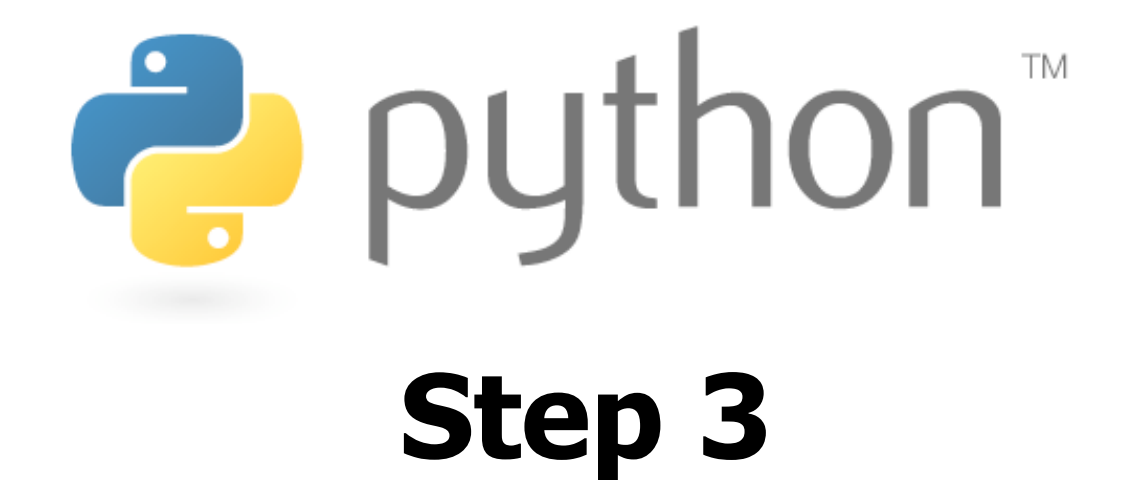

Collisions Between Sprites

## **Collisions Btwn. Rectangles**

- Recall: Each Sprite contains a Rect collision rectangle
- Rect objects have useful methods for detecting collisions between the rectangle and another sprite:

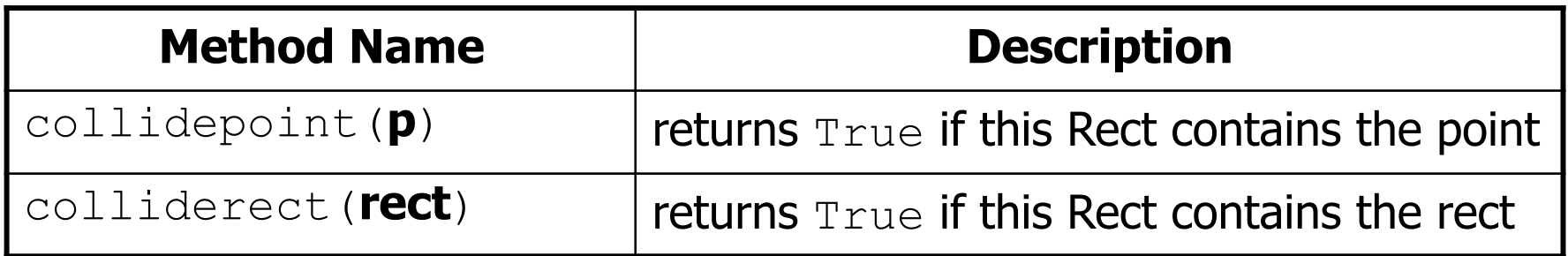

– However, Sprite and Group objects have more useful methods to detect collisions...

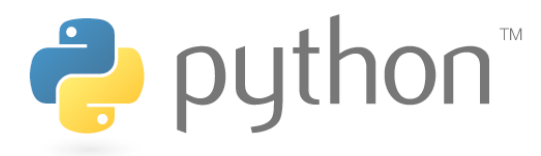

## **Collisions Between Groups**

spritecollideany(**sprite**, **group**)

– Returns  $True$  if sprite has collided with any sprite in the group

• Useful for finding collisions in a sprite's update method:

```
class name(Sprite): 
     def update(self): 
         if spritecollideany(self, group): 
              # I collided with a sprite in group
```
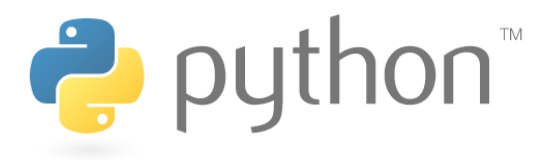

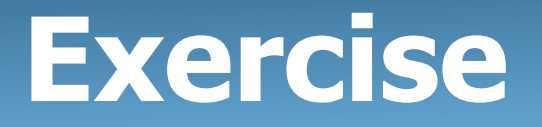

- Implement collision response in PyPong:
	- Constrain the paddles; if a paddle collides with one of the top/ bottom borders, stop its movement.
	- Make the ball bounce off of the other sprites on the board:
		- If it hits the top or bottom walls, it should invert its y direction.
		- If it hits a paddle, it should invert its x direction.

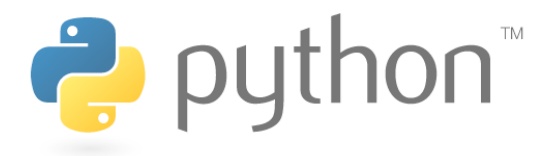

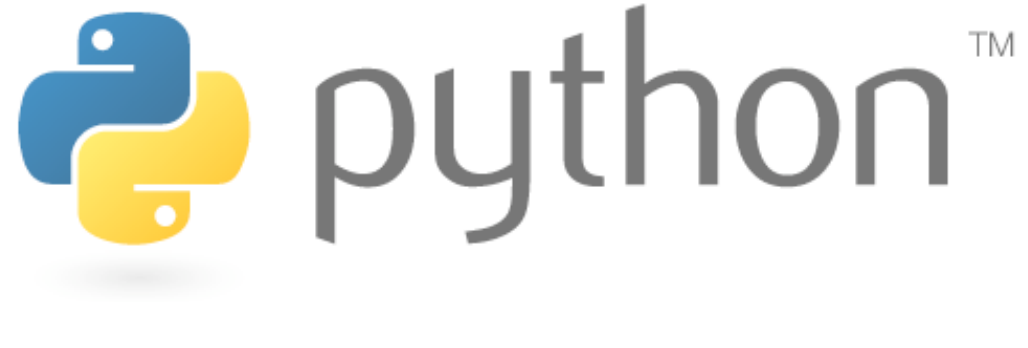

## **Step 4**

Scoring, Polish, etc.

#### **Font**

• Text is drawn using a Font object: **name** = Font(**filename**, **size**)

– Pass None for the file name to use a default font.

• A Font draws text as a Surface with its render method: **name**.render("**text**", True, (**red**, **green**, **blue**))

```
Example: 
my font = Font (None, 16)
text = my_{\text{font. render}}('Hello'', True, (0, 0, 0))
```
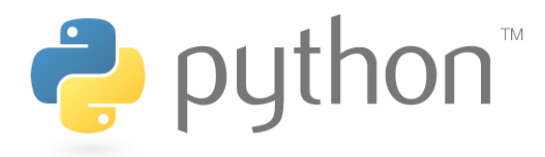

# **Displaying Text**

• A Sprite can be text by setting that text's  $\texttt{Surface}$  to be its . image property.

```
Example: 
class Banner(Sprite): 
     def init (self):
         my font = Font (None, 24)
          self.\texttt{image} = my\texttt{font}.\texttt{render}("Hello", \ \ \ \ \ \ \ \ True, (0, 0, 0)) 
          self.rect = self.image.get rect()
          self.rect.center = (250, 170)
```
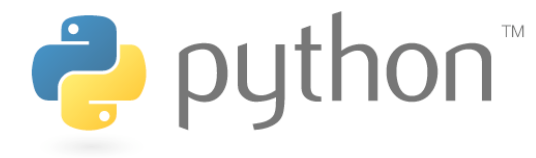

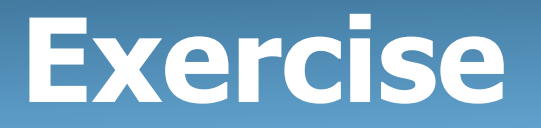

- Implement scoring of points in PyPong.
	- Make a sprite to represent the current scoreboard.
		- Draw the score in 72px font, in the top/middle of the board.
		- Draw it in a format such as "0:0".
	- Expand the collision detection for the ball:
		- If it hits the right wall, it should score a point for Player 1.
		- If it hits the left wall, it should score a point for Player 2.

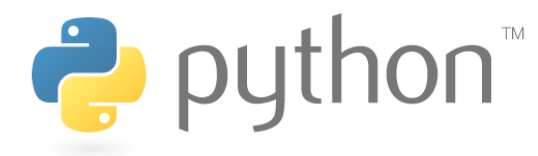

#### **Sounds**

• Loading and playing a sound file:

```
from pygame.mixer import * 
mixer.init() # initialize sound system 
mixer.stop() # silence all sounds
```
Sound("**filename**").play() **# play a sound** 

• Loading and playing a music file: music.load("**filename**") **# load bg music file**  music.play(**loops**=0) **# play/loop music # (-1 loops == infinite)** 

others: stop, pause, unpause, rewind, fadeout, queue

# **Further Exploration**

- Physics: Sprites that accelerate; gravity; etc.
- AI: Computer opponents that play "intelligently"
- Supporting other input devices
	- See documentation for Pygame's Joystick module
- Multi-player (local or network)

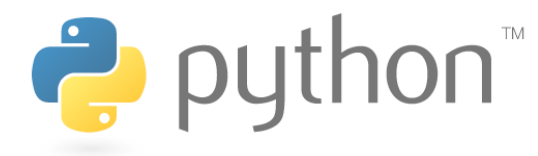